## **Online repair using an activation ID**

If the Trusted Storage becomes unavailable or gets corrupted, you need to do a repair. If you need to repair an activated feature on this system, fill in the Activation ID and select the Fulfillment ID of the product and click 'Repair'.

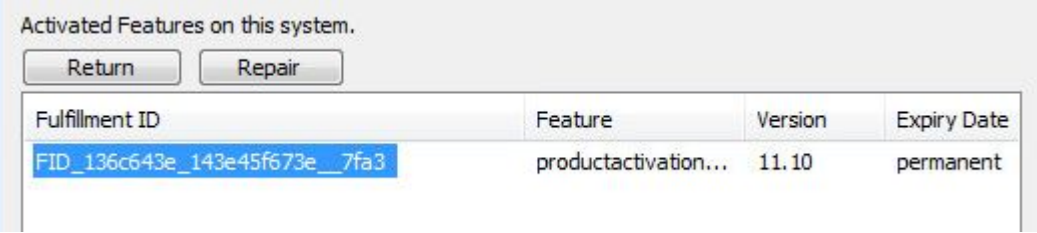

A feature repair request is sent to the MARIN license portal. If the repair is successful, the feature is repaired in the Trusted Storage on the local PC.